# **Supplementary File S3**

# **Morbidity monitoring tool user guide – version 27/02/2018**

UCL Clinical Operational Research Unit

#### **Introduction**

This software was developed to facilitate creation of graphical summaries from a set of data about morbidities associated with surgery. The tool is implemented as a Macro-enabled MS Excel spreadsheet (MorbPrototype\_27022018.xlsm), containing VBA code, the source dataset and relevant graphical parameters. It automatically produces a set of navigable slides containing graphical summaries obtained from the source dataset and stores them as an MS PowerPoint presentation.

Content of the following sections:

- 1. overview of the structure of the spreadsheet;
- 2. content of the output presentation;
- 3. details about the content of each sheet in the spreadsheet;
- 4. structure of the VBA code.

### **1. General structure of the MS Excel spreadsheet**

The spreadsheet contains:

- a visible "Data" sheet where the source dataset about morbidities is stored;
- a visible "CreatePowerPointSlides" sheet containing an action button enabling the user to run the tool as well as some customisable parameters;
- a hidden "Icons" sheet storing all basic pictures (icons) used in the graphical summaries;
- a hidden "SlideNames" sheet storing identifiers for each slide in the presentation;
- a hidden "Parameters" sheet where all graphical parameters (e.g. icon position/size) are specified.

### **2. Output content**

The output of this tool is a set of navigable slides (see picture below).

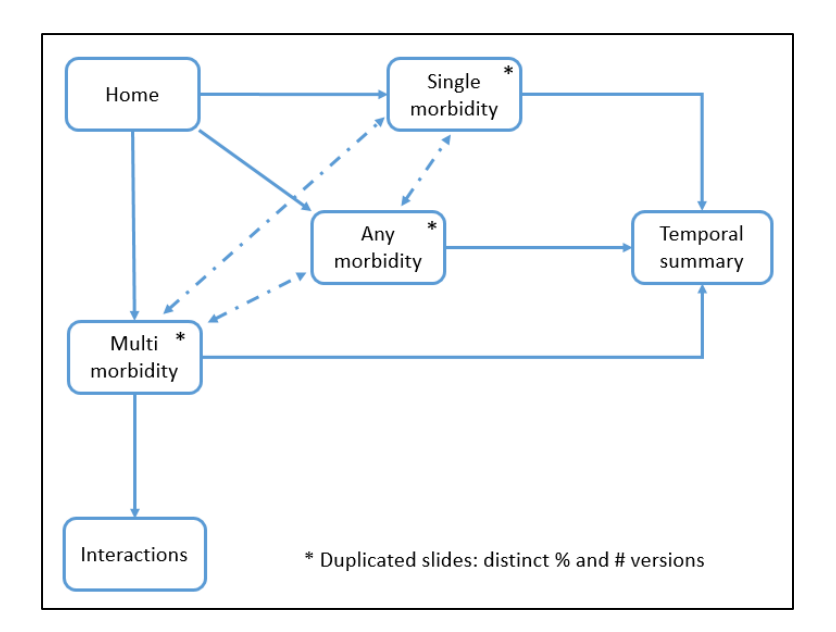

The following table describes the content of each output slide:

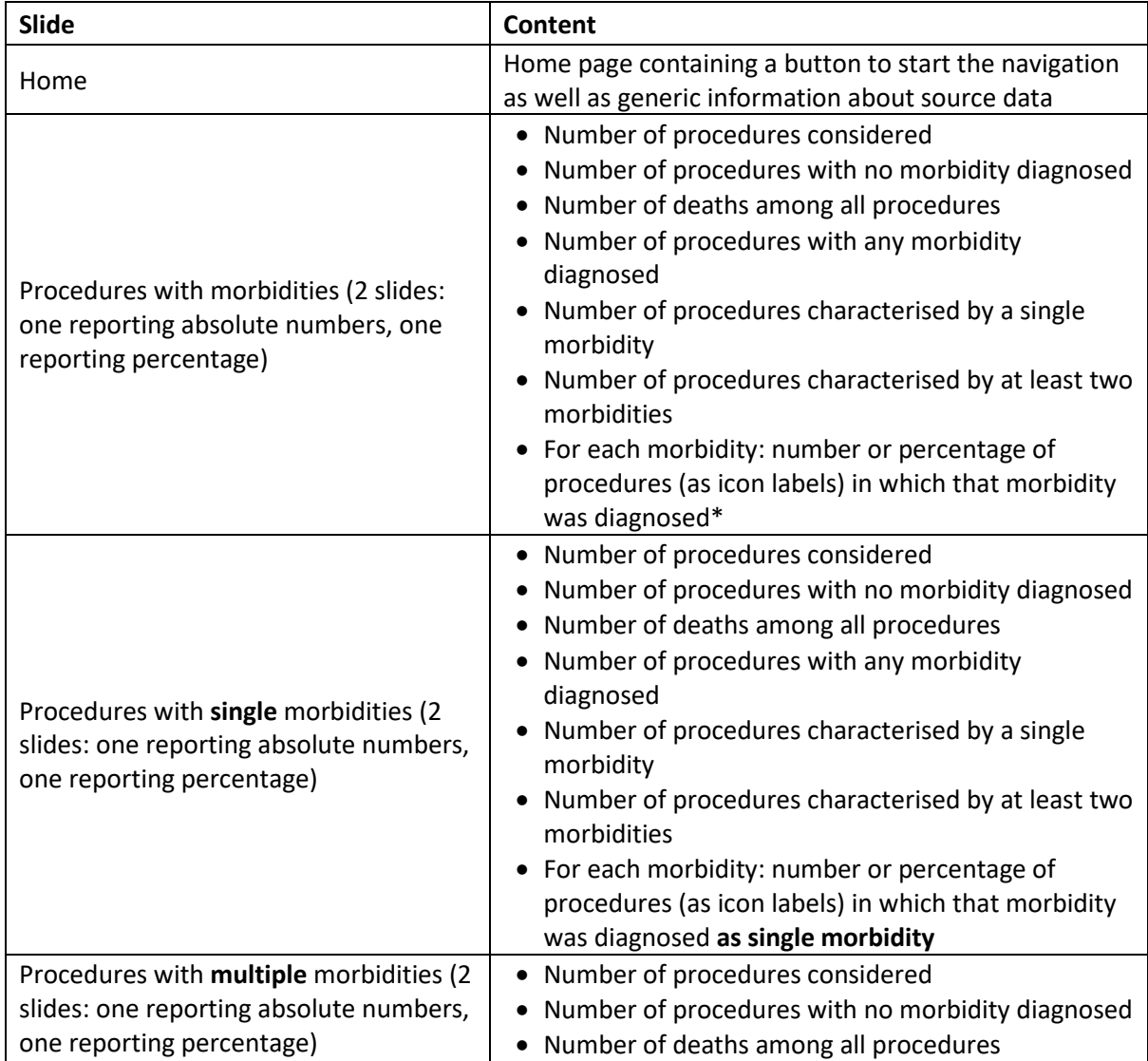

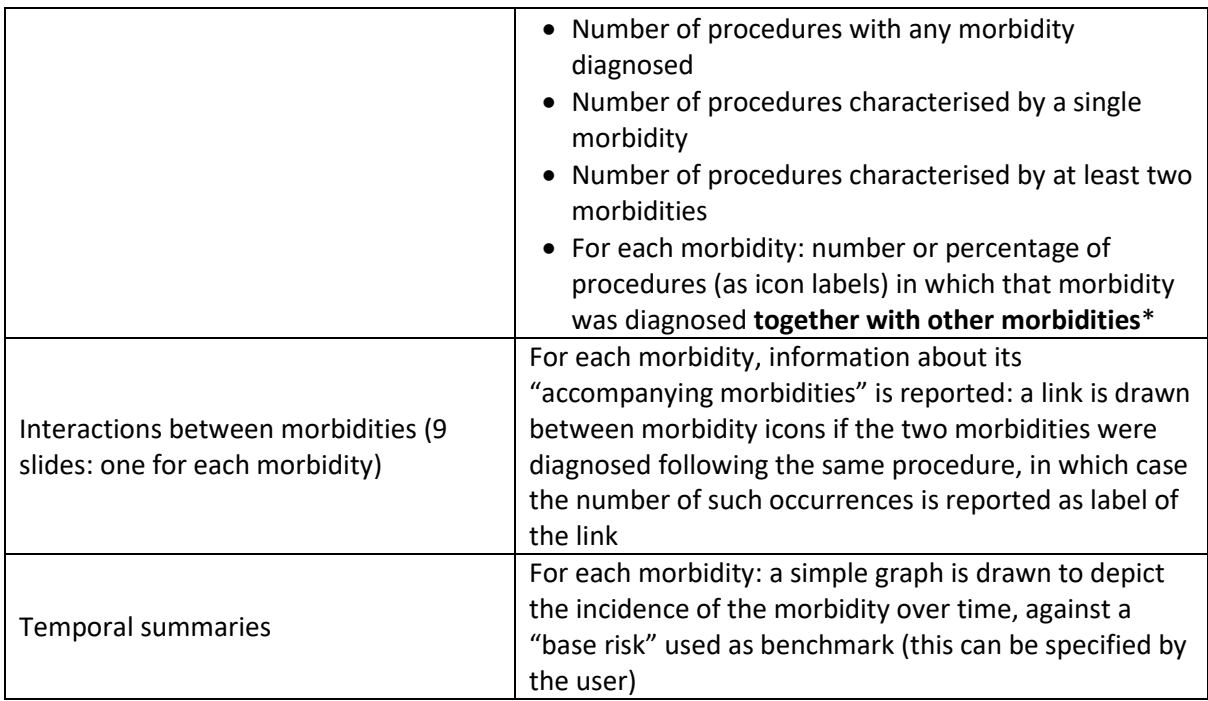

\* For each morbidity (except ECLS), procedures where ECLS was diagnosed are not considered.

# **3. Detailed content of the spreadsheet**

### *3.1. "Data" sheet*

Each row in this sheet represents a procedure, except row 1 containing column names (starting from cell A1).

The following data columns need to be present, with column names exactly as they are specified here (including spaces and upper/lower cases), but not necessarily in this order:

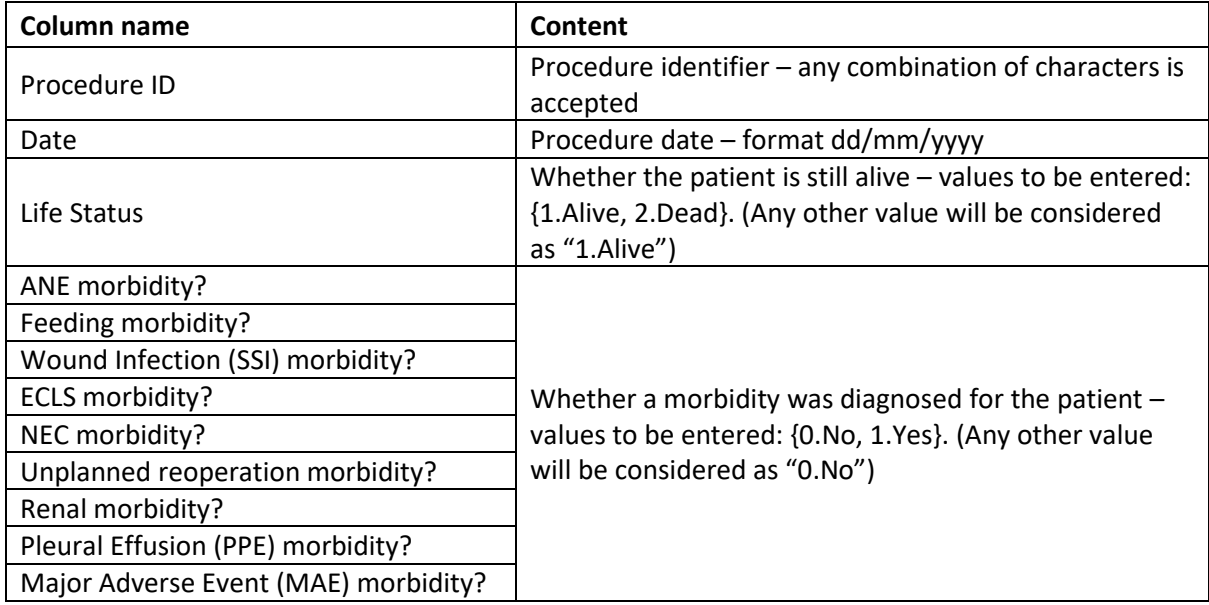

No empty columns are allowed. Any other additional piece of information can be added as additional columns (these can be mixed up with the mandatory columns) but will be ignored by this tool.

Entries can be listed in any order (e.g. they do not need to be sorted by procedure date).

### *3.2. "CreatePowerPointSlides" sheet*

The "Create presentation" button runs the VBA code to create a PowerPoint presentation in the same folder as the spreadsheet. A message will appear when the output is ready to be opened. The name of the output file will be "Summary", followed by the name of the spreadsheet, followed by anything contained in cell B1.

This sheet also contains a section where, for each morbidity, a "base risk" is reported. The base risk is used as a benchmark to compute temporal summaries. The base risk can be specified by the user. It can also be reset to initial, default values (stored in the "Parameters" sheet) using the "Reset base risk" button.

#### *3.3. "Icons" sheet*

This is a hidden sheet containing all icons used (through automatic copying/pasting) throughout the output presentation. Each icon is appropriately named with an identifier used in the VBA code.

#### *3.4. "SlideNames" sheet*

This is a hidden sheet containing identifiers for all slides to be included in the output presentation.

#### *3.5. "Parameters" sheet*

This is a hidden sheet containing most (mainly graphical) of the parameters used by the VBA code to produce the output presentation:

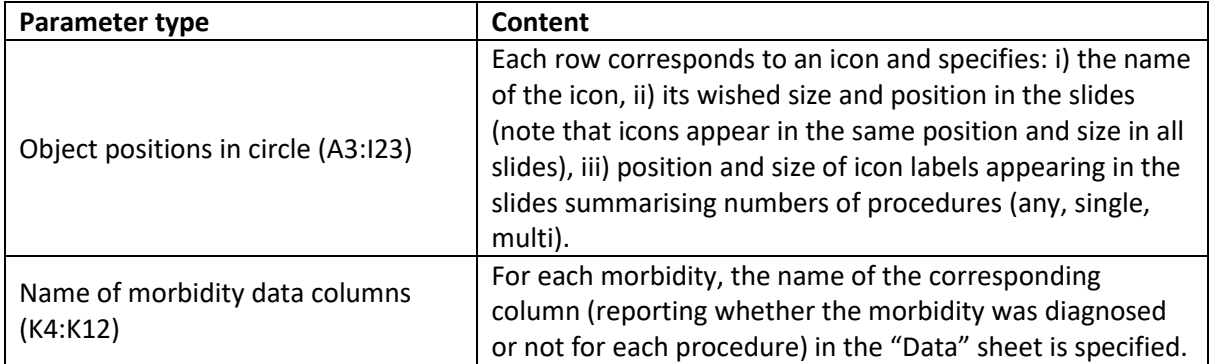

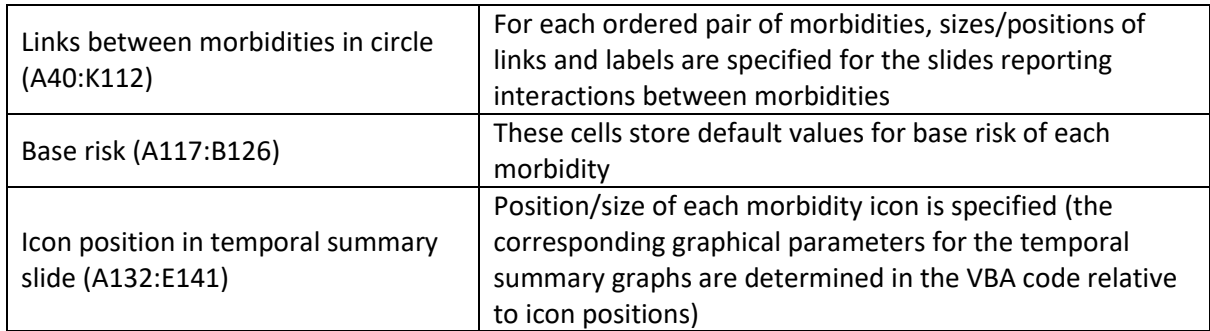

All sizes and positions are specified in centimetres.

### **4. VBA code structure**

The VBA code embedded in the Macro-enabled MS Excel file is structured into modules.

The code is activated using the "Create presentation" button in the "CreatePowerPointSlides" sheet. In particular, the button acts on the "Main" module containing a unique function called "Main()" as well. This function is meant to define and assign values to variables representing all needed information used to populate the output slide set.

Main() sequentially calls other functions grouped into other modules:

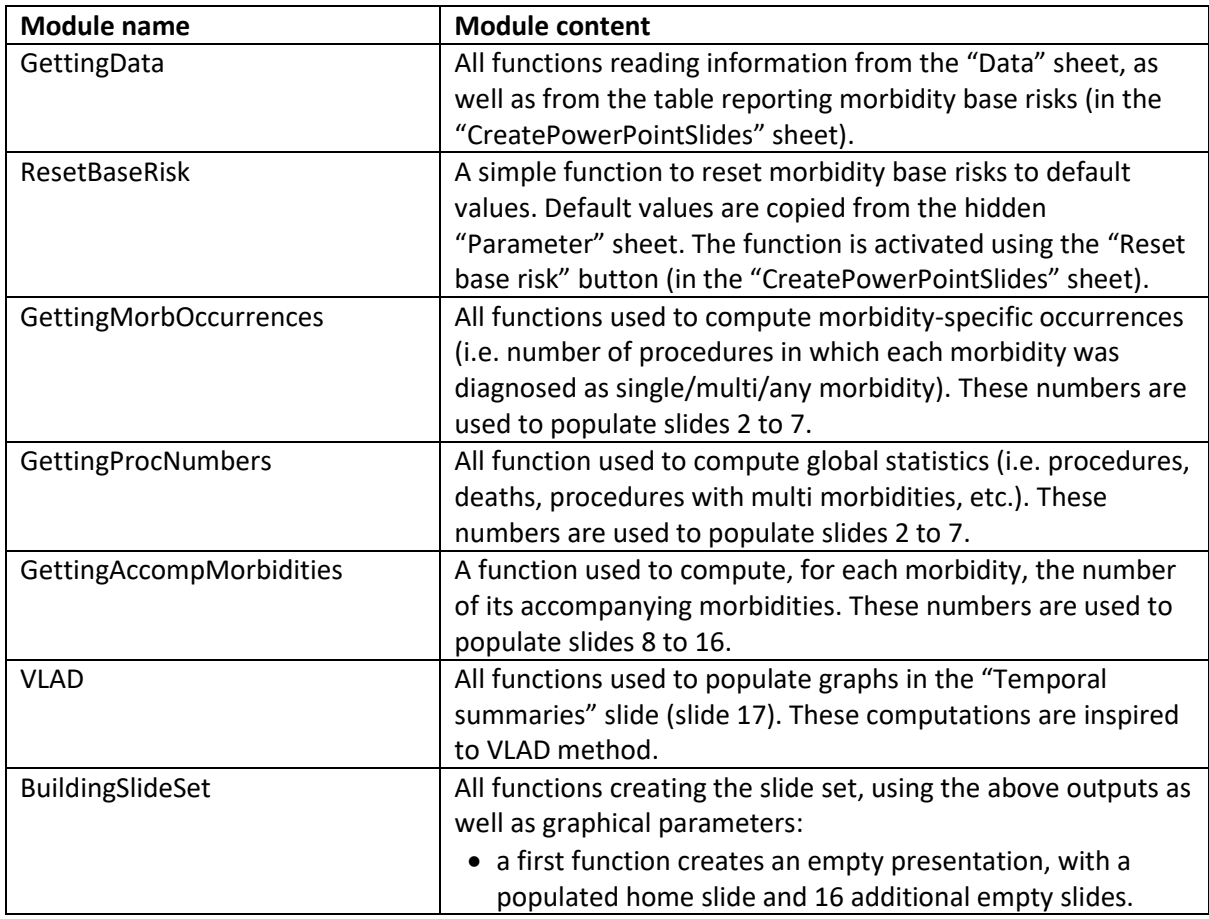

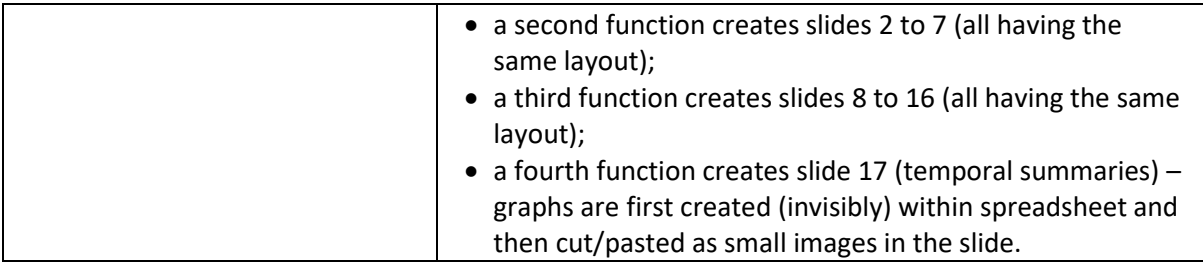